**A WORLD OF COMFORT**

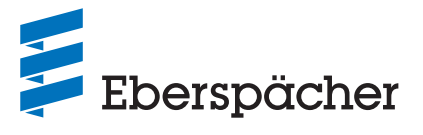

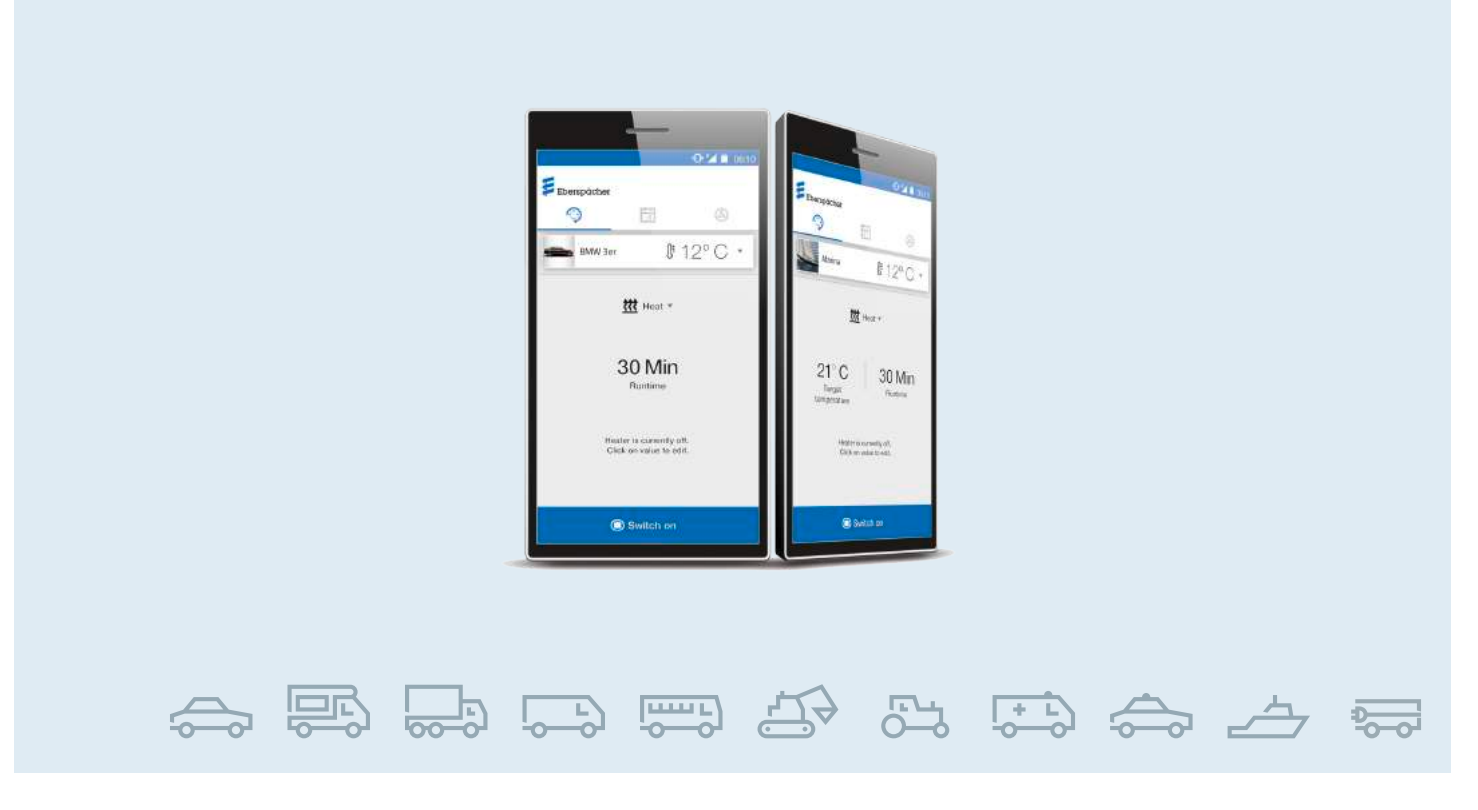

**IT / RISCALDATORI PER VEICOLI /** DOCUMENTAZIONE TECNICA

# **ISTRUZIONI PER L'USO** EasyStart Web

**Software operativo basato sul web per comandare i riscaldatori Eberspächer**

### Denominazione Cod. prod.

EasyStart Web  $\rightarrow$  05/2019 22.1000.34.5100 EasyStart Web  $06/2019 \rightarrow 22.1000.34.7800$ EasyStart Web  $09/2021 \rightarrow 22.1000.35.3500$ 

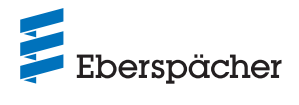

### **PANORAMICA SETTORI**

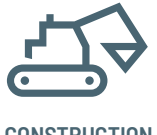

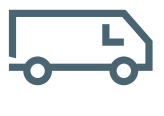

**UTILITY/CARGO**

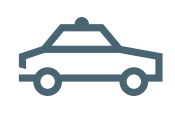

**PUBLIC SAFETY**

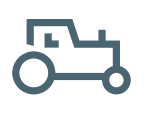

**AGRICULTURE/ CONSTRUCTION RV FORESTRY**

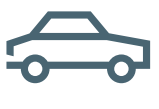

**CAR/LCV**

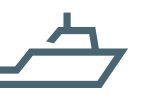

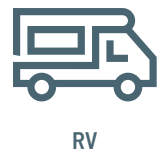

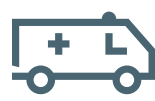

**AMBULANCE**

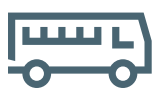

**MARINE PERSONAL TRANSPORT**

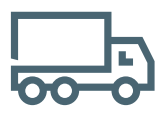

**TRUCK/HCV**

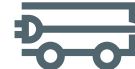

**ELECTRICAL MINI VEHICLES**

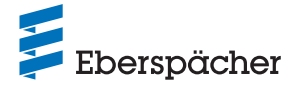

Capitolo Descrizione

Contenuto

### **1 INTRODUZIONE**

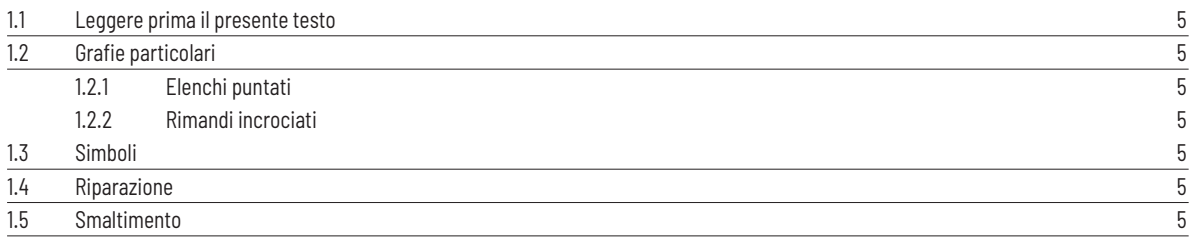

### **2 INFORMAZIONI IMPORTANTI**

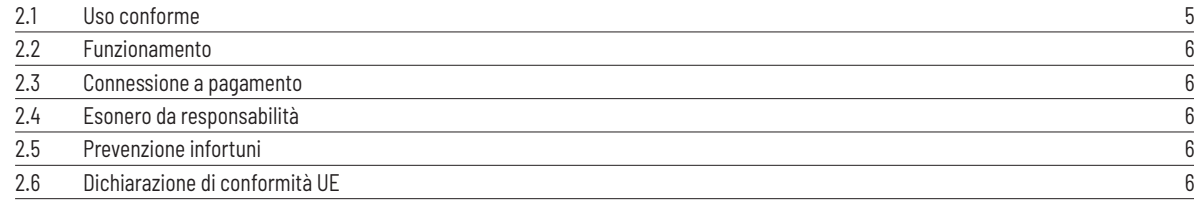

### **3 PROPRIETÀ**

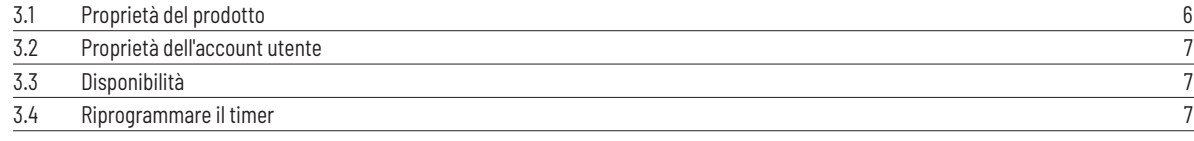

### **4 SETUP DI BASE**

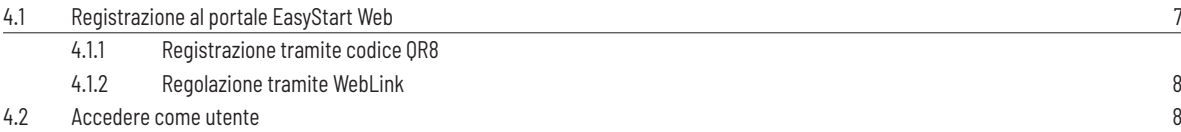

### **5 USO DELL'APPLICAZIONE WEB**

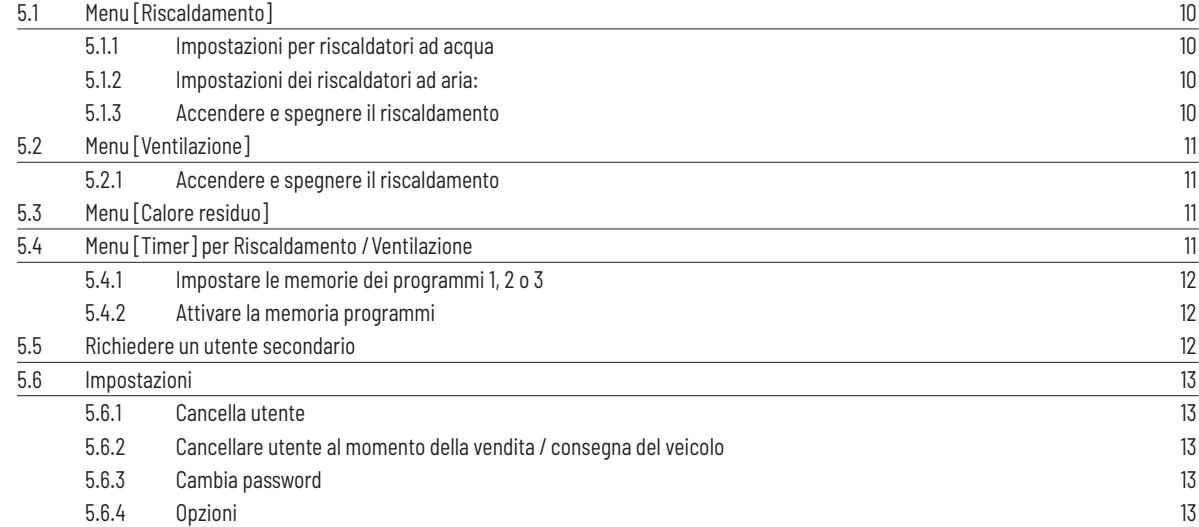

### **6 USO DELL'APP PER SMARTPHONE**

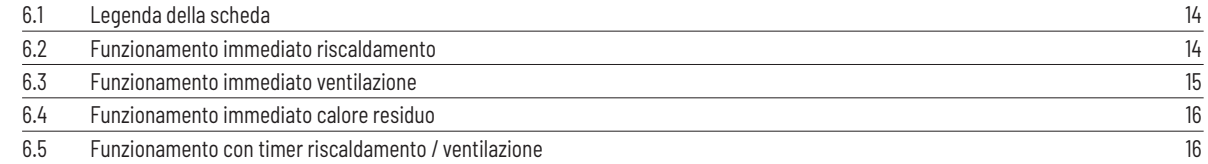

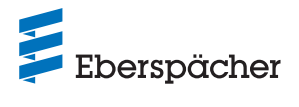

### Capitolo Descrizione

Contenuto

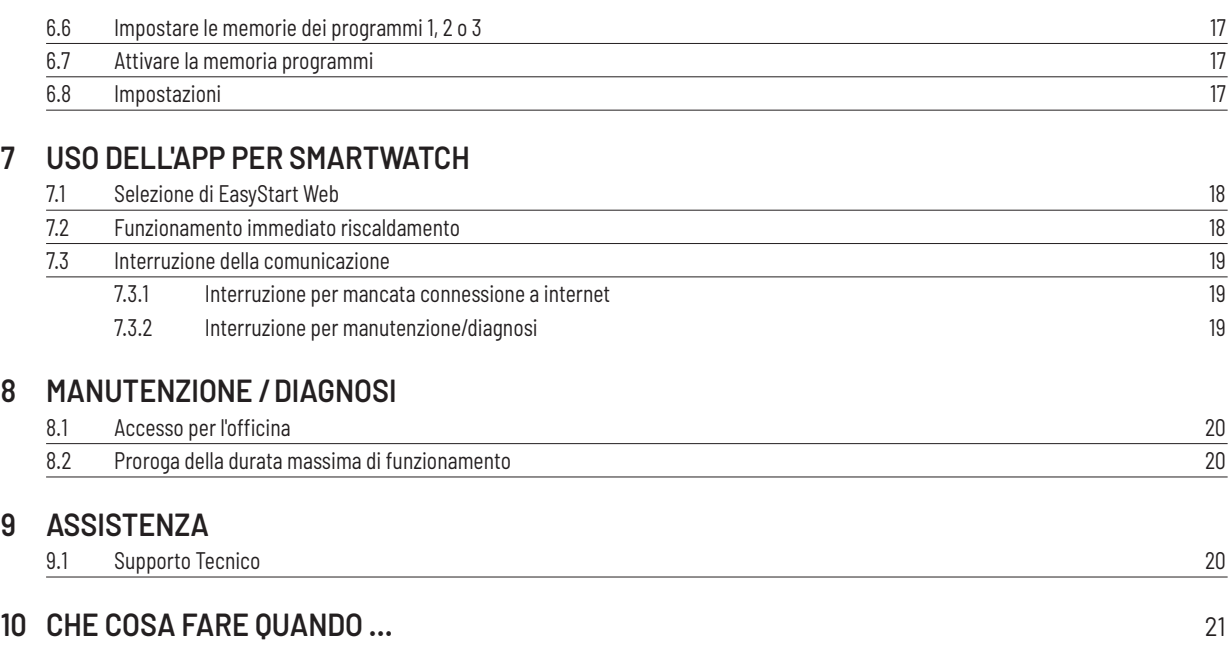

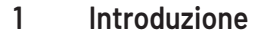

#### **1.1 Leggere prima il presente testo**

Prima della messa in funzione leggere attentamente le presenti istruzioni per l'uso e conservarle con cura per poterle eventualmente consultare in seguito. Il documento contiene informazioni importanti, necessarie per il corretto impiego. Le presenti istruzioni per l'uso sono salvate nel CD allegato e sono anche disponibili nel portale www.eberspaecher.com per essere visualizzate e scaricate.

### **1.2 Grafie particolari**

Nel presente manuale i diversi argomenti vengono evidenziati da grafie diverse e simboli. Significati e relative azioni vengono esemplificati qui di seguito.

#### **1.2.1 Elenchi puntati**

- Questo punto ( $\bullet$ ) indica un elenco o una fase operativa, preceduti da un titolo.
	- Una lineetta rientrata (–) dopo un "punto" significa che questo elenco/questa fase operativa sono riferiti al punto nero.

#### **1.2.2 Rimandi incrociati**

Un testo blu sottolineato contrassegna un rimando incrociato che si può cliccare nel formato PDF. In tal modo si richiama il punto del documento indicato nel testo.

#### **1.3 Simboli**

### (§) NORMA!

Questo avviso fa riferimento a una norma di legge. La non osservanza delle norme di legge fa decadere l'omologazione del riscaldatore e solleva la società Eberspächer Climate Control Systems GmbH da qualsiasi responsabilità e richiesta in garanzia.

### **PERICOLO!**

"Pericolo" indica una situazione pericolosa che, se non evitata, può direttamente provocare lesioni gravi o letali.

 $\rightarrow$  Questa freccia mostra i relativi provvedimenti per evitare il pericolo imminente.

# AVVISO!

"Avviso" indica una situazione che, se non evitata, può eventualmente provocare lesioni gravi o letali.

 $\rightarrow$  Questa freccia mostra i provvedimenti per evitare il possibile pericolo imminente.

### **PRECAUZIONE!**

"Attenzione" si riferisce a una situazione che, se non evitata, può provocare lesioni lievi o minime oppure un danno all'apparecchio.

 $\rightarrow$  Questa freccia mostra i provvedimenti per evitare il possibile pericolo imminente.

### (i) NOTA

Questa nota vi fornisce indicazioni sull'utilizzo e suggerimenti utili per l'uso, il montaggio e la riparazione del prodotto.

#### **1.4 Riparazione**

Non è consentito eseguire la riparazione dell'elemento di comando Easy-Start Web. In caso di mancata osservanza viene invalidata la garanzia e ciò comporta l'esclusione della responsabilità da parte della ditta Eberspächer Climate Control Systems GmbH.

#### **1.5 Smaltimento**

Smaltire il prodotto solo in conformità con le normative vigenti.

### **2 Informazioni importanti**

#### **2.1 Uso conforme**

Con l'elemento di comando EasyStart Web basato sul web si comandano e/o programmano i riscaldatori Eberspächer attraverso l'internet. Ciò avviene tramite il portale EasyStart Web www.myeberspaecher.com. Inoltre sono disponibili le seguenti vie di accesso:

- **•** app per smartphone (anche app per smartwatch)
- **•** assistente audio digitale (ad es. Amazon Echo).

### (i) NOTA

- **•** Non è consentito l'utilizzo dell'elemento di comando EasyStart Web al di fuori dell'ambito di applicazione indicato dal produttore.
- $\rightarrow$  Utilizzare l'elemento di comando EasyStart Web solo per lo scopo prescritto.
- **•** Non utilizzare l'elemento di comando EasyStart Web se ci può essere un pericolo e/o danni materiali a causa di malfunzionamenti.
- **•** Non utilizzare l'elemento di comando EasyStart Web se si accerta che non sia possibile garantire un funzionamento senza pericoli per il riscaldatore comandato.
- $\rightarrow$  Intraprendere tutti i provvedimenti per escludere una messa in servizio accidentale.
- **•** In caso di mancata osservanza viene invalidata la garanzia e ciò comporta l'esclusione della responsabilità da parte della ditta Eberspächer Climate Control Systems GmbH.
- **•** Se non si riesce ad accedere a EasyStart Web, per accendere e spegnere il riscaldatore/i riscaldatori installato/i nel veicolo premere semplicemente il pulsante incorporato.

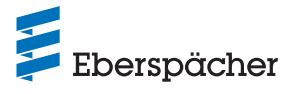

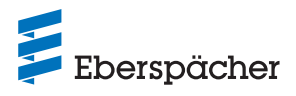

### **2.2 Funzionamento**

### **PERICOLO!**

### **PERICOLO DI MORTE IN CASO DI PACE-MAKER A RISCHIO DI GUASTI.**

Le onde radio possono influenzare i pace-maker e gli apparecchi acustici pregiudicandone il funzionamento.

 $\rightarrow$  Fare controllare il pace-maker da un medico specialista o l'apparecchio acustico da uno specialista di apparecchi acustici.

### **PERICOLO DI SOFFOCAMENTO A CAUSA DEI PARTICOLARI MINUTI.**

Gli accessori sono particolari minuti e possono essere ingeriti dai bambini piccoli.

 $\rightarrow$  Tenere lontano dalla portata dei bambini i particolari minuti di Easy-Start Web.

### **PERICOLO D'INCENDIO/DETONAZIONE A CAUSA DELL'ACCENSIONE.**

Durante l'uso del riscaldatore nelle immediate vicinanze di gas, vapori, liquidi o polveri combustibili si possono creare situazioni pericolose.

 $\rightarrow$  Non usare l'elemento di comando di EasyStart Web se il riscaldatore comandato si trova in un ambiente nel quale ci sono o ci possono essere gas, vapori, liquidi o polveri combustibili.

### **PERICOLO DI INTOSSICAZIONE A CAUSA DELLA FUORIUSCITA DEI GAS DI SCARICO.**

L'uso del riscaldatore in ambienti chiusi provocare situazioni pericolose.

 $\rightarrow$  Non usare l'elemento di comando di EasyStart Web se il riscaldatore comandato si trova in ambienti chiusi, ad es. in un garage o in un'autorimessa.

### **PERICOLO DI CORTOCIRCUITO PER LA PENETRAZIONE DELL'UMIDITÀ.**

La penetrazione dell'umidità nel gruppo di ricezione EasyStart Web può provocare situazioni pericolose.

 $\rightarrow$  Non esporre il gruppo di ricezione di EasyStart Web all'umidità per ridurre il rischio di un cortocircuito elettrico o di un danno.

### **2.3 Connessione a pagamento**

Per sfruttare l'intera gamma di funzioni di EasyStart Web, l'utente (cliente finale) deve ricorrere alla connessione a pagamento messa a disposizione da Eberspächer. L'utilizzo del servizio da parte del cliente finale crea un rapporto contrattuale tra chi fornisce il servizio (Eberspächer) e l'utente del servizio (cliente finale). Dato che il contratto non viene prorogato automaticamente (abbonamento), al momento della proroga della connessione viene stipulato un nuovo contratto.

### $(i)$  NOTA

Nei primi 30 giorni, l'uso di tutte le funzioni di EasyStart Web, dopo l'abilitazione attiva da parte dell'officina che esegue il montaggio, è gratuito per il cliente finale.

### **2.4 Esonero da responsabilità**

Il produttore declina ogni responsabilità per danni derivanti da un uso non conforme o errato del dispositivo.

In caso di mancata osservanza delle norme di sicurezza viene invalidata la garanzia e ciò comporta un'esclusione della responsabilità da parte della ditta Eberspächer Climate Control Systems GmbH.

### **2.5 Prevenzione infortuni**

Si devono osservare tutte le norme generali relative alla prevenzione infortuni e le prescrizioni sulla sicurezza aziendale.

### **2.6 Dichiarazione di conformità UE**

Con la presente dichiariamo che EasyStart Web, nella versione da noi messa in commercio, è conforme alla seguente direttiva UE.

Direttiva UE 2014/53/UE

F

Nel Download Center del sito www.eberspaecher.com si può leggere e scaricare il testo integrale della dichiarazione di conformità.

### **3 Proprietà**

### **3.1 Proprietà del prodotto**

EasyStart Web vi consente di comandare il vostro riscaldatore Eberspächer in modo confortevole e innovativo. EasyStart Web utilizza una piattaforma basata sul web che mette a disposizione un'interfaccia grafica sotto forma di app. Voi come utenti comandate il riscaldatore tramite un'interfaccia installata sul vostro smartphone, smartwatch o tablet o tramite PC e web browser. La comunicazione con il riscaldatore avviene tramite internet e la rete di telefonia mobile.

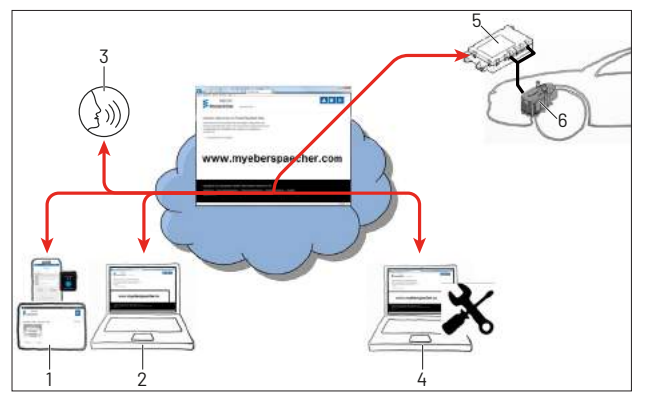

- 1 Terminale utente (ad es. smartphone, smartwatch, tablet): comando di EasyStart Web tramite app per smartphone
- 2 Terminale utente (ad es. laptop, PC): comando di EasyStart Web tramite web browser
- 3 Terminale assistente audio digitale (ad es. Amazon Echo)
- 4 Terminale officina (ad es. laptop, PC): accesso manutenzione di Easy-Start Web tramite web browser
- 5 Gruppo di ricezione di EasyStart Web (installato nel veicolo)
- 6 Riscaldatore

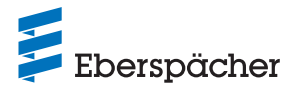

#### **3.2 Proprietà dell'account utente**

Per poter usare l'app occorre creare un account utente gratuito. Un account utente può gestire fino a 5 EasyStart Web. Ad ogni EasyStart Web si possono assegnare un utente primario e fino a 4 utenti secondari. In caso di bisogno, un'officina incaricata può eseguire la diagnosi o manutenzione a distanza mediante un accesso di manutenzione supplementare temporaneo.

#### **3.3 Disponibilità**

EasyStart Web si può utilizzare solo se il suo modulo è in grado, nella sua posizione attuale, di ricevere un segnale di comunicazione mobile e se esiste una connessione internet per il terminale utilizzato.

Il modulo EasyStart Web installato nel veicolo verifica a brevi intervalli il collegamento radio con la rete di telecomunicazione mobile. Se il veicolo si trova a lungo in un'area senza segnale di telecomunicazione mobile (ad es. autorimessa sotterranea), viene disattivato temporaneamente il collegamento radio per proteggere la batteria del veicolo.

Dopo qualche giorno, queste interruzioni possono durare fino a 30 minuti. Se, in seguito, il veicolo rientra in un'area con campo di telecomunicazione mobile, possono trascorrere fino a 30 minuti prima che il modulo EasyStart Web ripristini la connessione di telecomunicazione mobile con il server.

# **NOTA**

- **•** Uso della funzione risveglio: il ripristino della connessione di telecomunicazione mobile del modulo EasyStart Web con il server si può accelerare accendendo e spegnendo di nuovo il riscaldatore con il tasto integrato nel veicolo.
- **•** I timer programmati non vengono influenzati dall'interruzione della connessione di telecomunicazione mobile. Se il veicolo rimane a lungo senza connessione di telecomunicazione mobile, si dovrebbero quindi disattivare prima tutti i timer per proteggere la batteria del veicolo. Per l'uso del riscaldatore in ambienti chiusi, vedi avvertenze sui pericoli 2.2 "Funzionamento" a pagina 6.

#### **3.4 Riprogrammare il timer**

Dopo i seguenti eventi, le posizioni programmate del timer (5.4 "Menu [Timer] per Riscaldamento /Ventilazione" a pagina 11) vengono disattivate:

- **•** interruzione della tensione di alimentazione del modulo EasyStart Web, ad es. per il cambio della batteria del veicolo
- **•** aggiornamento del software o del firmware
- **•** cambio della configurazione di EasyStart Web (officina)
- **•** ripristino delle impostazioni di fabbrica di EasyStart Web (officina)

### **NOTA**

Le posizioni programmate del timer vengono ancora indicate nell'interfaccia utente dopo gli eventi sopra descritti, ma non vengono più eseguite. Occorre cancellarle e riprogrammarle.

### 4 Setup di base

Con il software operativo EasyStart Web basato sul web e il suo gruppo di ricezione incorporato si può comandare un riscaldatore Eberspächer ad aria o ad acqua. Per poter utilizzare il software operativo di EasyStart Web si deve assegnare il gruppo di ricezione di EasyStart Web almeno a un utente.

### (i) NOTA

- **•** Senza l'assegnazione di EasyStart Web a un account utente, è disponibile solo un numero limitato di funzioni del riscaldatore. Il funzionamento è quindi possibile solo tramite il pulsante (compreso nella composizione della fornitura). Il pulsante deve essere installato perché è necessario per l'indicazione della funzione e per il comando manuale del riscaldatore finché non c'è una connessione (connessione alla rete di telecomunicazione mobile). Con il pulsante si accende e spegne il riscaldatore. Per il tempo di funzionamento e la temperatura sono quindi validi gli ultimi valori immessi tramite il software. La spia di controllo integrata serve per indicare l'attuale esercizio.
- **•** L'uso dei servizi per questo EasyStart Web inizia con il pagamento del periodo di utilizzo di 12 mesi. Viene richiesto dopo la registrazione dell'utente nel portale EasyStart Web. Al termine del primo periodo di utilizzo si può prorogare l'utilizzo dei servizi per altri 12 mesi. Sono valide le condizioni di utilizzo del portale EasyStart Web.
- **•** Nei primi 30 giorni, l'uso di tutte le funzioni di EasyStart Web, dopo l'abilitazione attiva da parte dell'officina che esegue il montaggio, è gratuito per il cliente finale.
- **•** EasyStart Web funziona con i seguenti browser internet:
	- Internet Explorer dalla versione 11
	- Mozilla Firefox dalla versione 40.0.3
	- Chrome dalla versione 45.0
	- Safari dalla versione 8

Per le versioni delle app per smartphone/smartwatch o tablet vedi 6 "Uso dell'app per smartphone" a pagina 14.

#### **4.1 Registrazione al portale EasyStart Web**

### (i) NOTA

Il primo utente che aggiunge EasyStart Web al suo account utente viene considerato utente primario (partner contrattuale di EasyStart Web). Tutti gli altri utenti di questo EasyStart Web sono utenti secondari che vengono abilitati o cancellati dall'utente primario, vedi capitolo 5.5 "Richiedere un utente secondario" a pagina 12.

**•** Ci sono due possibilità per registrarsi come utente di EasyStart Web.

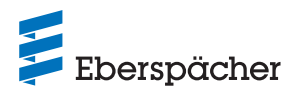

#### 4.1.1 Registrazione tramite codice QR

**•** Eseguire la scansione del codice QR riportato sulla confezione di cartone o sul gruppo di ricezione di EasyStart Web. Si apre automaticamente il link di registrazione di www.myeberspaecher.com. Viene visualizzata la finestra iniziale Login.

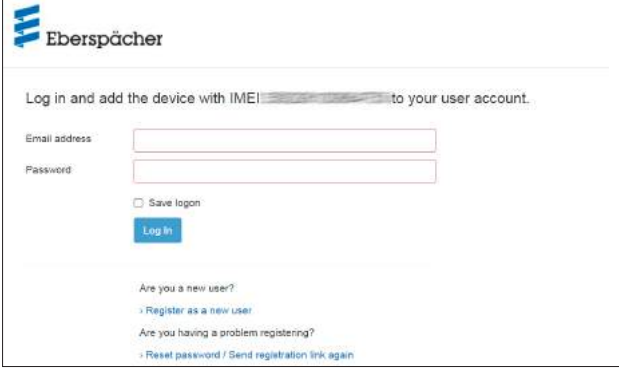

**•** In questo tipo di registrazione, il codice IMEI della vostra EasyStart Web viene acquisito direttamente.

#### **4.1.2 Regolazione tramite WebLink**

**•** Avviare il processo di registrazione in modo classico immettendo il link www.myeberspaecher.com nel browser internet. Viene visualizzata la finestra iniziale Login.

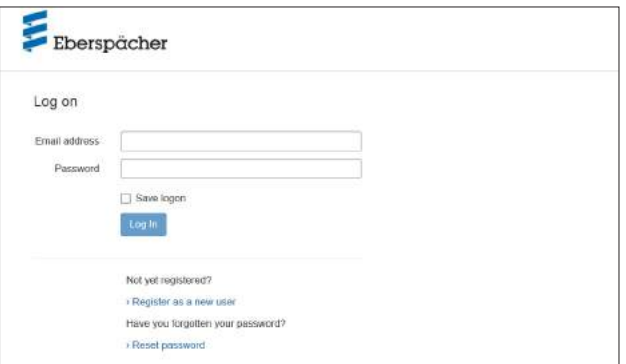

**•** In questo tipo di registrazione, occorre digitare in seguito manualmente il codice IMEI della propria EasyStart Web.

#### Ulteriore procedimento

- **•** Cliccare sul pulsante › Registrati come nuovo utente.
- **•** Si apre la finestra "Registrati per il portale EasyStart Web".
- **•** Compilare tutti i campi d'immissione, leggere le condizioni di utilizzo e sulla tutela dei dati (link nella riga a piè pagina) e accettarle mettendo il segno di spunta  $\boxtimes$ .

## **NOTA**

Per assicurare il processo di pagamento dopo la registrazione, si raccomanda di indicare correttamente il paese di origine dell'utente. Se il paese di origine dell'utente non è riportato nell'elenco dei paesi, vuol dire che il pagamento della connessione di EasyStart Web non è ancora disponibile in questo paese.

• Cliccare su Register per concludere il processo.

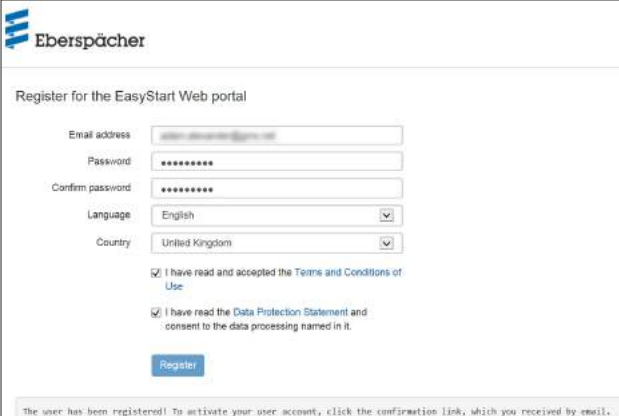

# $(i)$  NOTA

Osservare le informazioni sulla riuscita della registrazione e sull'ulteriore procedimento.

- **•** Segue una e-mail per confermare la registrazione. Cliccare sul link di conferma. Si apre la finestra "Conferma della registrazione". La registrazione è terminata.
- **Cliccare sul pulsante** to the logon per avviare il processo di login.

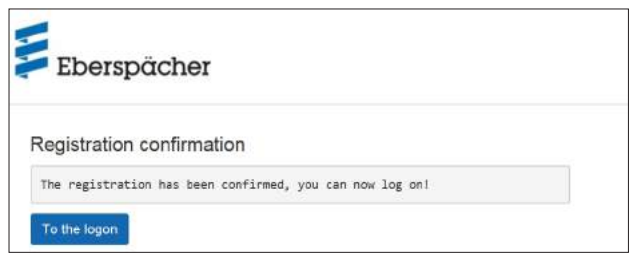

### **4.2 Accedere come utente**

### (i) NOTA

Il primo utente che aggiunge questo modulo al suo account utente viene considerato utente primario (partner contrattuale di EasyStart Web). Tutti gli altri utenti di questo EasyStart Web sono utenti secondari che vengono abilitati o cancellati dall'utente primario, vedi capitolo 5.5 "Richiedere un utente secondario" a pagina 12.

- Cliccando sul pulsante to the logon si apre la finestra "Login".
	- Digitare correttamente l'indirizzo e-mail e la password dell'utente (eseguire le immissioni come descritto nel capitolo 4.1 "Registrazione al portale EasyStart Web" a pagina 7).
- Cliccando sul pulsante Login si apre la finestra di benvenuto dell'interfaccia di EasyStart Web.

#### **ISTRUZIONI PER L'USO** / EasyStart Web

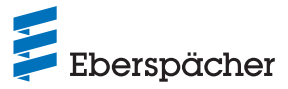

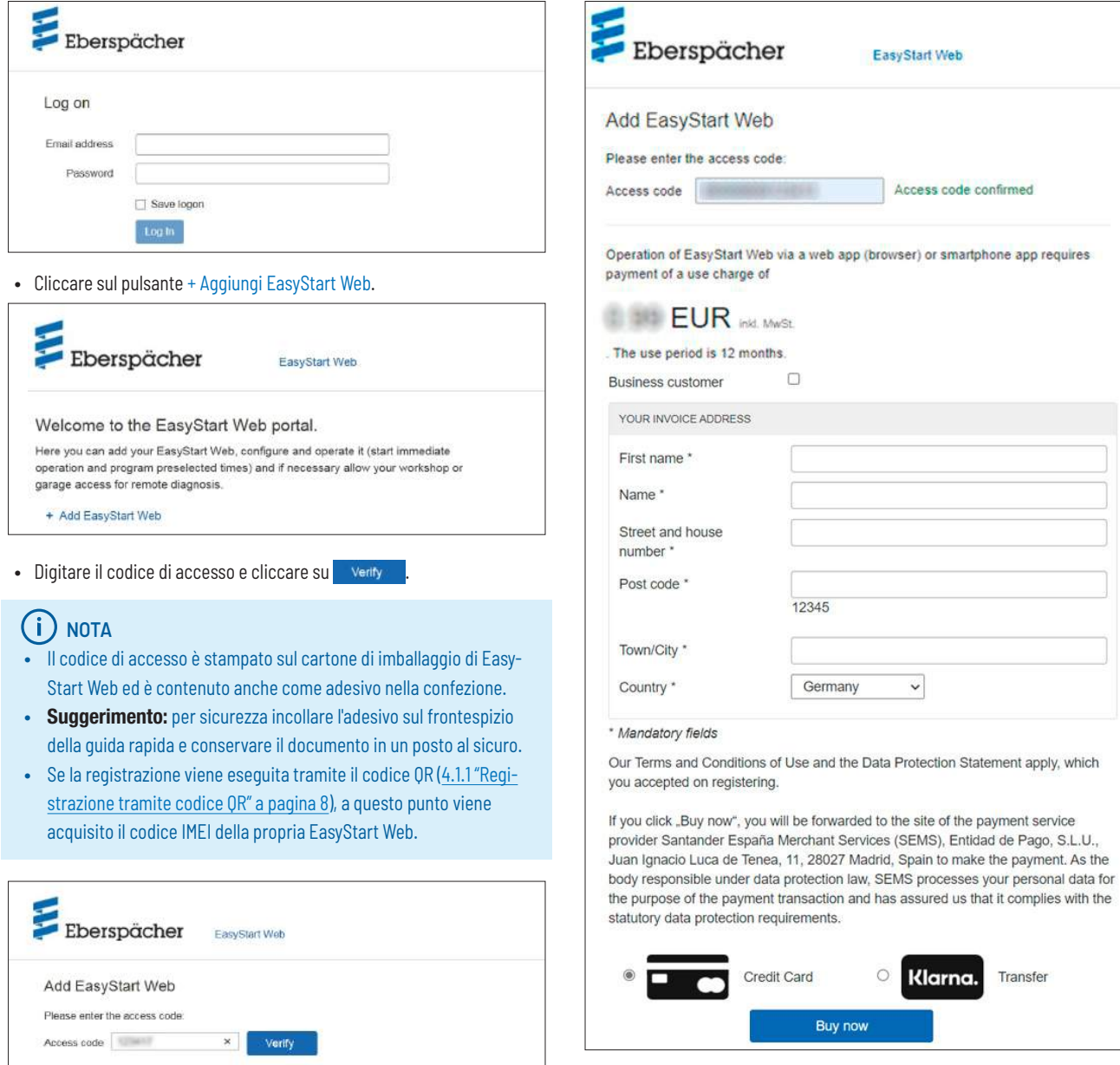

- **•** Si apre la finestra "Paga EasyStart Web".
- **•** Seguire le istruzioni sullo schermo.
- Completare le indicazioni e cliccare su **Jetzt kaufen**

Ha luogo l'inoltro al gestore del pagamento tramite il quale si effettua il pagamento. Al termine del pagamento del periodo di utilizzo si apre la seguente schermata:

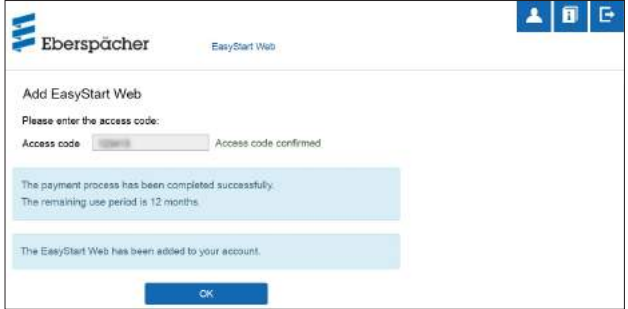

• Confermare cliccando su **content in the Solution**. Si apre la schermata iniziale della modalità operativa [Funzionamento immediato riscaldamento], riconoscibile dalla scheda \* Immediately con il selettore @ \ll Heat evidenziato.

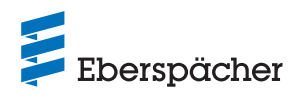

### 5 Uso dell'applicazione web

### $(i)$  NOTA

- **•** L'applicazione web offre l'intera gamma di prestazioni per il comando e la gestione di EasyStart Web.
- **•** Anche l'app disponibile per smartphone (capitolo 6 "Uso dell'app per smartphone" a pagina 14) offre solo la gamma di prestazioni per il comando di EasyStart Web.

### **5.1 Menu [Riscaldamento]**

Selezionare dalla scheda \* Immediately il pulsante . Viene visualizzata la pagina iniziale [Riscaldamento].

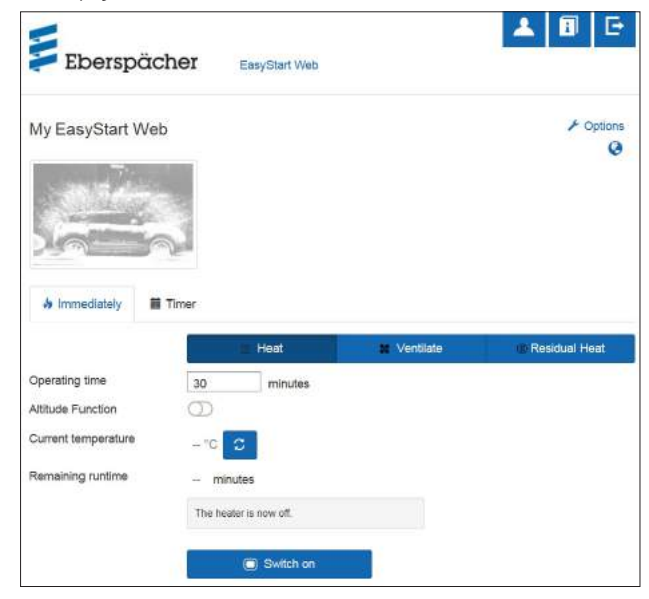

### **5.1.1 Impostazioni per riscaldatori ad acqua**

**•** Tempo di funzionamento: 10 – 120 minuti

## (i) NOTA

Il [Tempo di funzionamento illimitato] nella modalità operativa [Riscaldamento] si può selezionare solo nei riscaldatori ad aria, e nei riscaldatori ad acqua in base alla configurazione.

**•** Funzione altitudine: attivabile manualmente in caso di soggiorno prolungato oltre i 1.500 m s.l.m.

# **NOTA**

- **•** La funzione altitudine attivabile è disponibile attualmente solo per il riscaldatore ad acqua Hydronic HS3 12V CS.
- **•** I riscaldatori ad aria della nuova generazione (a partire da Airtronic 2) hanno nella centralina di comando l'adeguamento automatico della funzione altitudine.
- Temperatura attuale: premendo il pulsante **C** si richiama la temperatura attuale all'interno del veicolo.

## (i) NOTA

Il rilevamento manuale della temperatura è possibile solo quando il riscaldatore è spento. Durante il funzionamento del riscaldatore, la temperatura viene aggiornata automaticamente.

#### **5.1.2 Impostazioni dei riscaldatori ad aria:**

- **•** Temperatura nominale, campo di regolazione in base al riscaldatore (di solito 8 °C– 36 °C/ 48 F – 97 F)
- **•** Tempo di funzionamento, 10 720 minuti o [Tempo di funzionamento illimitato]
- **•** Abbassamento temperatura: abbassamento della temperatura di uscita dalla bocchetta dell'aria di circa 10 °C / 18 °F (in base al passaggio dell'aria)

### (i) NOTA

- **•** L'abbassamento attivabile della temperatura è indicato quando la bocchetta dell'aria si trova vicino al corpo o raggiunge componenti del veicolo sensibili alla temperatura.
- **•** L'abbassamento attivabile della temperatura attualmente è disponibile solo nei riscaldatori ad aria Airtronic 2 e Airtronic 3.
- Temperatura attuale: premendo il pulsante **C** si richiama la temperatura attuale all'interno del veicolo.

### **NOTA**

Il rilevamento manuale della temperatura è possibile solo quando il riscaldatore è spento e avviene sempre per il primo di max. 2 riscaldatori comandabili. Durante il funzionamento del riscaldatore, la temperatura viene aggiornata automaticamente.

### **5.1.3 Accendere e spegnere il riscaldamento**

• Cliccando sul pulsante **C** switch on si avvia il riscaldamento. In switch off termina il riscaldamento. L'accensione e lo spegnimento possono richiedere, a seconda della connessione di telecomunicazione mobile, da alcuni secondi a un paio di minuti.

Se il riscaldatore è acceso, vengono visualizzati il "Tempo residuo" che il pulsante **D** Switch off .

### **•** Tempo residuo

Il tempo residuo, a differenza del valore visualizzato, si può impostare in modo personalizzato tra 10 e 720 minuti.

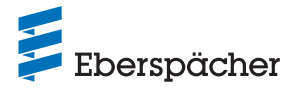

### **5.2 Menu [Ventilazione]**

Selezionare dalla scheda **\*** Immediately il pulsante **\*** Ventilate. Viene visualizzata la pagina iniziale [Ventilazione].

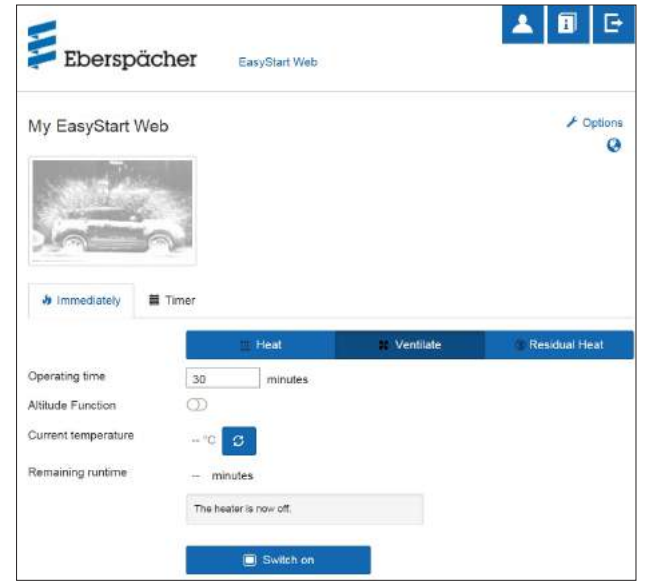

È possibile regolare le seguenti funzioni:

- **•** Tempo di funzionamento, 10 720 minuti o [Tempo di funzionamento illimitato]
- Temperatura attuale: premendo il pulsante **C** si richiama la temperatura attuale all'interno del veicolo.

## (i) NOTA

Il rilevamento manuale della temperatura è possibile solo quando il riscaldatore è spento. Durante il funzionamento del riscaldatore, la temperatura viene aggiornata automaticamente.

#### **5.2.1 Accendere e spegnere il riscaldamento**

• Cliccando sul pulsante **O** switch on si avvia la ventilazione. termina la ventilazione. L'accensione e lo spegnimento possono richiedere, a seconda della connessione di telecomunicazione mobile, da alcuni secondi a due minuti.

Se il riscaldatore è acceso, vengono visualizzati il "Tempo residuo" che il pulsante **D** Switch off .

#### **•** Tempo residuo

Il tempo residuo, a differenza del valore visualizzato, si può impostare in modo personalizzato tra 10 e 720 minuti.

### **5.3 Menu [Calore residuo]**

Selezionare dalla scheda **\*** Immediately il pulsante **De Residual Heat**. Viene visualizzata la pagina iniziale [Calore residuo].

Nella modalità di funzionamento Calore residuo, il sistema di riscaldamento sfrutta il calore residuo del circuito dell'acqua di raffreddamento del motore e distribuisce l'aria riscaldata nell'abitacolo. In questa modalità operativa sono in funzione solo la pompa acqua e il ventilatore.

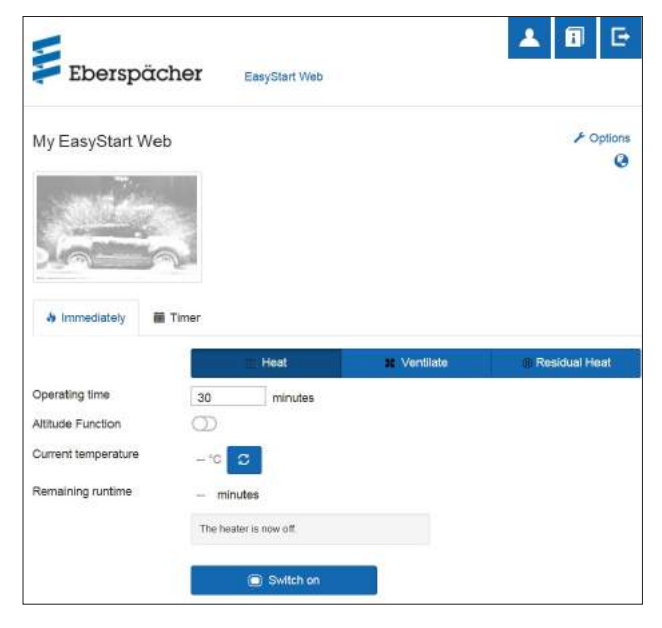

- **•** Il funzionamento a calore residuo si attiva se è presente calore residuo nell'acqua di raffreddamento del motore.
- **•** Il tempo di funzionamento a calore residuo varia in base al calore residuo disponibile.

### (i) NOTA

- **•** Se la temperatura dell'acqua di raffreddamento è troppo bassa, il funzionamento a calore residuo non è disponibile.
- **•** Il funzionamento a calore residuo è disponibile solo nei riscaldatori ad acqua, ad es: Hydronic S3 Economy/Commercial 12 V (CS)

#### **5.4 Menu [Timer] per Riscaldamento /Ventilazione**

• Selezionare la scheda **in** Timer.

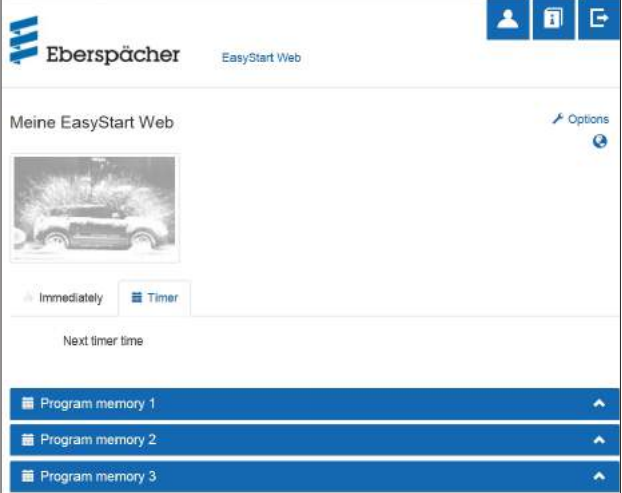

La funzione timer si può usare sia per i riscaldatori ad aria che per quelli ad acqua. Ogni memoria programmi si può usare e impostare adeguatamente sia per il riscaldamento che per la ventilazione.

Sono possibili le seguenti impostazioni:

- **•** Giorno settimana /Gruppo giorni settimana
	- Lunedì, Martedì, Mercoledì, Giovedì, Venerdì, Sabato, Domenica
	- Lunedì –Venerdì / Lunedì –Domenica /Sabato –Domenica

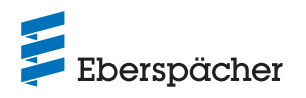

### **NOTA**

Invece di un singolo giorno della settimana, possono essere selezionati anche diversi giorni, ad es. lunedì e giovedì. Per fare ciò, tenere premuto il tasto Maiusc mentre si selezionano i giorni con il mouse.

- **•** Tempo di avviamento / Orario di partenza
	- Immissione in modalità 24 h: 00:00 23:59
	- Immissione in modalità 12 h: 00:00 11:59 AM / PM
- **•** Temperatura nominale
	- Campo di regolazione 8 °C– 36 °C/ 46 F 97 F

#### $(i)$ **NOTA**

La scelta della temperatura nominale è disponibile solo nei riscaldatori ad aria.

- **•** Tempo di funzionamento – 10 – 720 minuti
- **•** Livello di comfort: Eco / Alto

# **NOTA**

Se invece del tempo di avviamento del riscaldatore si desidera l'orario di partenza (solo nei riscaldatori ad acqua), l'officina può cambiare la configurazione tramite l'accesso di manutenzione. La gestione del tempo di riscaldamento calcola quindi il momento di avvio personalizzato del riscaldatore tenendo conto della temperatura in precedenza rilevata all'interno del veicolo e della temperatura nominale.

### **5.4.1 Impostare le memorie dei programmi 1, 2 o 3**

- **•** Selezionare la modalità operativa "Riscaldamento" o "Ventilazione".
- **•** Selezionare Giorno settimana /Gruppo giorni settimana
	- Aprire il menu a tendina cliccando su  $\vee$  e selezionare il giorno o gruppo desiderato.
- **•** Impostare i parametri di riscaldamento Orario, Temperatura nominale, Tempo di funzionamento e Livello di comfort.
- Salvare le impostazioni cliccando sul pulsante **Save**
- Cliccando sul pulsante Cancel si annullano tutte le immissioni.

# **NOTA**

Le funzioni impostate in una memoria programmi si possono modificare singolarmente e salvare cliccando sul pulsante . Administration .

### **5.4.2 Attivare la memoria programmi**

Una volta impostate e salvate tutte le opzioni della memoria programmi, viene visualizzato il pulsante **Activate** . Attivare la memoria programmi 1, 2 o 3 cliccando sul pulsante.

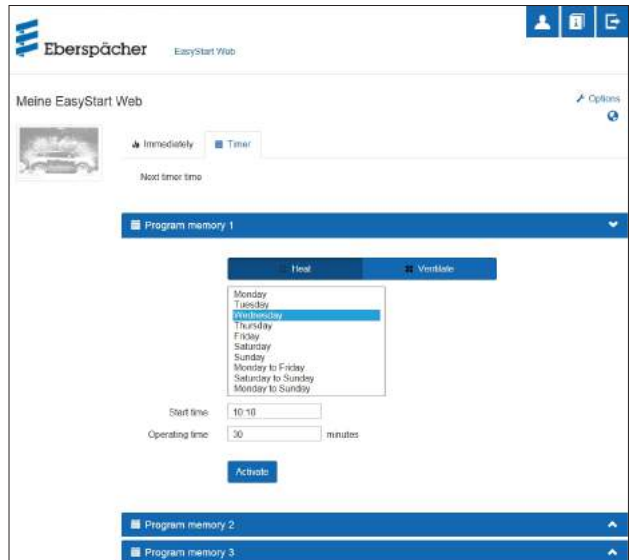

### (i) NOTA

- **•** Il timer può essere programmato per un periodo massimo di 7 giorni e poi viene disattivato per motivi di sicurezza.
- **•** Se invece del tempo di avviamento del riscaldatore si desidera l'orario di partenza (solo nei riscaldatori ad acqua), l'officina può cambiare la configurazione tramite l'accesso di manutenzione. La gestione del tempo di riscaldamento calcola quindi il momento di avvio personalizzato del riscaldatore tenendo conto della temperatura in precedenza rilevata all'interno del veicolo e della temperatura nominale.

### **5.5 Richiedere un utente secondario**

Se occorre un utente secondario (ad es. per un veicolo aziendale o per un membro della famiglia), questi deve prima registrarsi come utente sul portale EasyStart Web.

**•** Eseguire il processo di login come descritto nel capitolo 4.1 "Registrazione al portale EasyStart Web" a pagina 7, con proprio indirizzo e-mail e password.

## **NOTA**

In quest'area viene riprodotto un codice QR. Può essere inviato come screenshot all'utente/agli utenti secondari o da questi scansionato direttamente. In tal caso, il codice IMEI viene acquisito al momento del login.

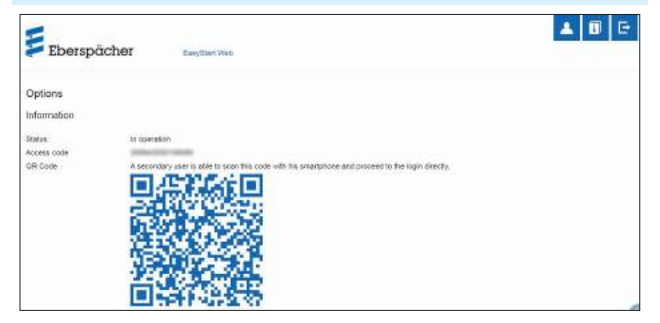

**•** Al termine della registrazione, eseguire il login nel portale e digitare il codice di accesso. Se EasyStart Web è ha assegnato a un utente primario, il software interpreta il login come richiesta di un utente secondario e invia una e-mail all'utente primario per ottenerne l'abilitazione.

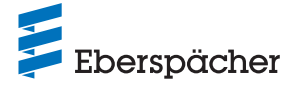

**•** Il richiedente (utente secondario) riceve un'informazione sull'inoltro della richiesta di abilitazione all'utente primario.

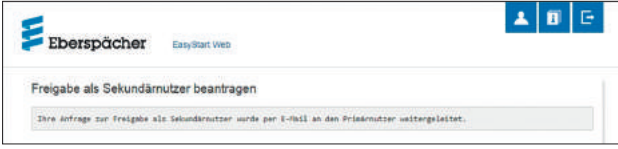

- **•** L'utente primario riceve, nell'e-mail di abilitazione dell'utente secondario generata dal sistema, un link con cui si può accettare l'accesso secondario.
- **•** Una volta ricevuto il benestare dall'utente primario, l'utente secondario viene informato tramite e-mail.
- **•** L'utente primario riceve nel portale EasyStart Web la conferma dell'abilitazione secondaria.

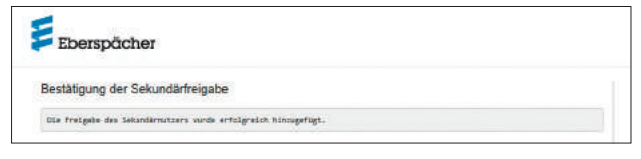

## **NOTA**

- **•** Un utente primario può eliminare in qualsiasi momento l'abilitazione di un utente secondario.
- **•** Un utente secondario ha diritti di accesso limitati. Ad esempio, non può assegnare a officine abilitazioni per la manutenzione.

### **5.6 Impostazioni**

Cliccare sul pulsante **[20]** [Il mio account].

- Nella finestra del programma "Impostazioni" vengono visualizzati:
- **•** Informazioni
	- Indirizzo e-mail dell'utente
	- Data di registrazione
	- Ultima modifica
- **•** Modifica impostazioni per
	- Lingua
	- Paese
	- Formato ora
- **•** Cancella utente

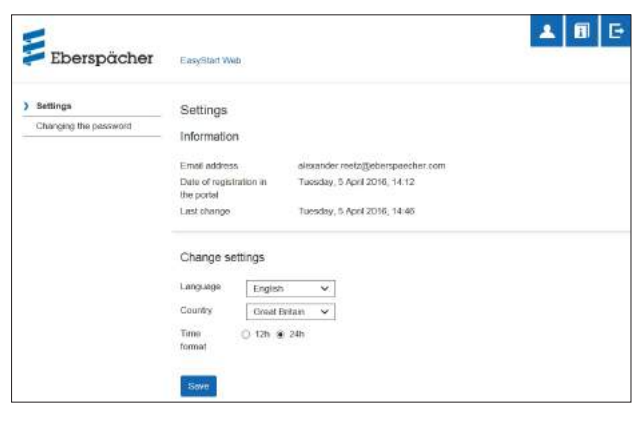

#### **5.6.1 Cancella utente**

Cliccando sul pulsante  $\begin{array}{|c|c|c|}\n\hline\n\end{array}$  belete user si apre la finestra interattiva con la domanda:

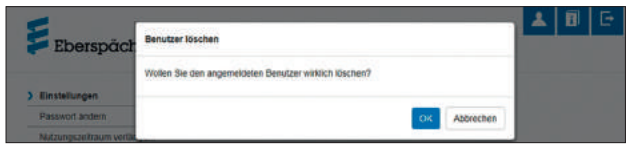

#### Cliccando su OK si cancella l'utente selezionato.

### **NOTA**

Se l'utente da cancellare è registrato come utente primario, si cancellano anche le autorizzazioni dei relativi utenti secondari.

### **5.6.2 Cancellare utente al momento della vendita / consegna del veicolo**

Se il veicolo o EasyStart Web diventa proprietà di terzi, è necessario rispettare il § 8 delle condizioni di utilizzo: l'utente precedente è obbligato a rimuovere EasyStart Web dal suo profilo utente nel portale e a fornire a terzi il codice di accesso permanente.

# **NOTA**

Il codice di accesso permanente è riportato sul manuale delle istruzioni per l'uso, sul cartone di EasyStart Web e sul modulo EasyStart Web. Se non si riesce comunque a trovarlo o leggerlo, rivolgersi all'assistenza Eberspächer.

#### **5.6.3 Cambia password**

In questa pagina di impostazioni si cambia la password inserita al momento della registrazione.

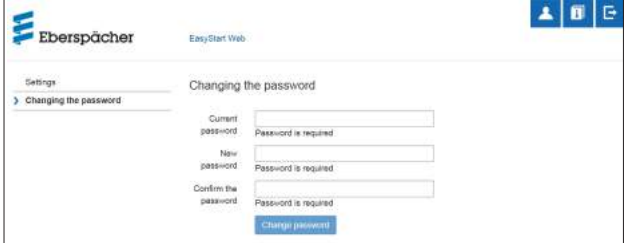

- **•** Digitare la password attuale.
- **•** Inserire la nuova password.
- **•** Confermare la nuova password
- Cliccando sul pulsante change password si convalida la nuova password.

### (i) NOTA

Segnarsi la nuova password o annotarla in un punto sicuro.

### **5.6.4 Opzioni**

La pagina "Opzioni" del programma mostra informazioni del sistema per un modulo EasyStart Web e si usa per singole impostazioni.

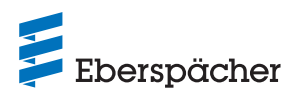

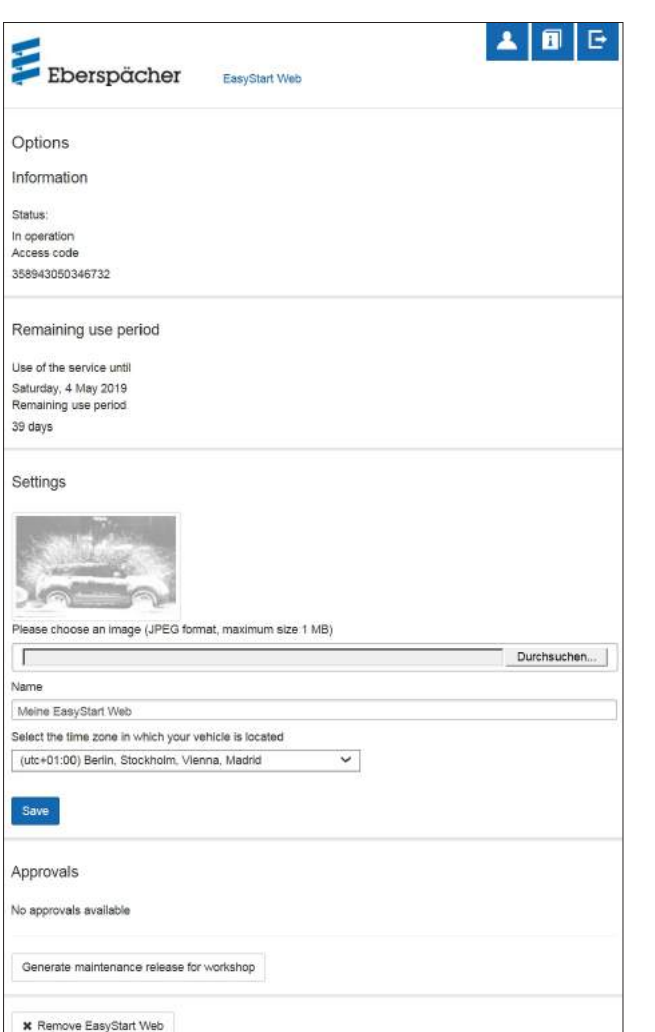

#### Informazioni

Qui vengono elencate importanti informazioni sul sistema, ad es.:

- **•** Stato del riscaldatore
- **•** Codice di accesso
- **•** Periodo di utilizzo residuo

#### Impostazioni

Configurazione dell'interfaccia utente:

- **•** sostituire l'immagine di fabbrica con un'immagine propria (tenendo conto dei valori di preset sul formato dati e sulle dimensioni dell'immagine).
- **•** Rinominare l'utente primario
- **•** Rinominare i riscaldatori collegati
- **•** Selezionare il fuso orario

### **NOTA**

Adeguare il fuso orario in base alla posizione del veicolo in cui si usa EasyStart Web.

**•** Confermare infine le modifiche effettuate cliccando sul pulsante Save .

#### Abilitazioni

- **•** Vengono visualizzati i nomi di max. 4 utenti secondari registrati (indirizzo e-mail).
- **•** Cancellare un singolo utente secondario cliccando sul pulsante \* Remove di questa EasyStart Web.
- **•** Configurare l'accesso di manutenzione per EasyStart Web (capitolo 8 "Manutenzione / diagnosi" a pagina 20).

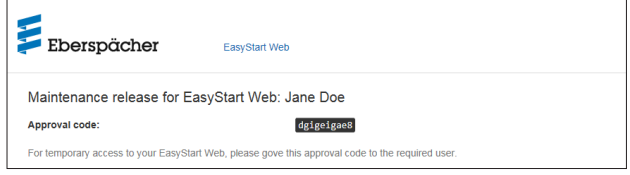

• Cliccando sul pulsante **\*** EasyStart Web entfernen si apre la finestra interattiva con la domanda:

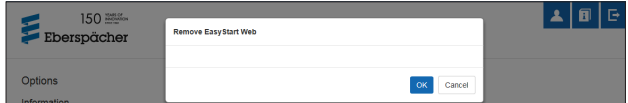

Cliccando su  $_{\rm OK}$  si cancella EasyStart Web dal proprio profilo. Se l'utente è registrato come utente primario di questo modulo EasyStart Web, vengono cancellate anche le autorizzazioni di tutti gli utenti secondari.

### **6 Uso dell'app per smartphone**

L'app per smartphone per l'uso di EasyStart Web è disponibile presso i seguenti negozi di app:

- **•** Apple OS: Apple Store, dalla versione iOS 8.1
- **•** Android OS: Google Play Store, dalla versione Android 4.1

### (i) NOTA

- **•** Anche l'app per smartphone offre solo la gamma di prestazioni utile per l'uso di EasyStart Web.
- **•** L'applicazione web offre l'intera gamma di prestazioni per il comando e la gestione di EasyStart Web (capitolo 5 "Uso dell'applicazione web" a pagina 10).

#### **6.1 Legenda della scheda**

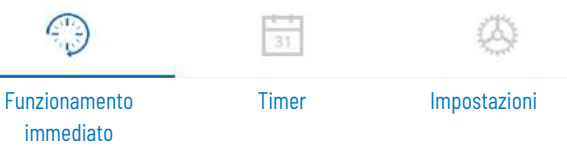

#### **6.2 Funzionamento immediato riscaldamento**

Sulla scheda "Funzionamento immediato" viene visualizzato il modulo EasyStart Web registrato. È selezionata la modalità **! Heat** .

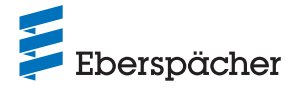

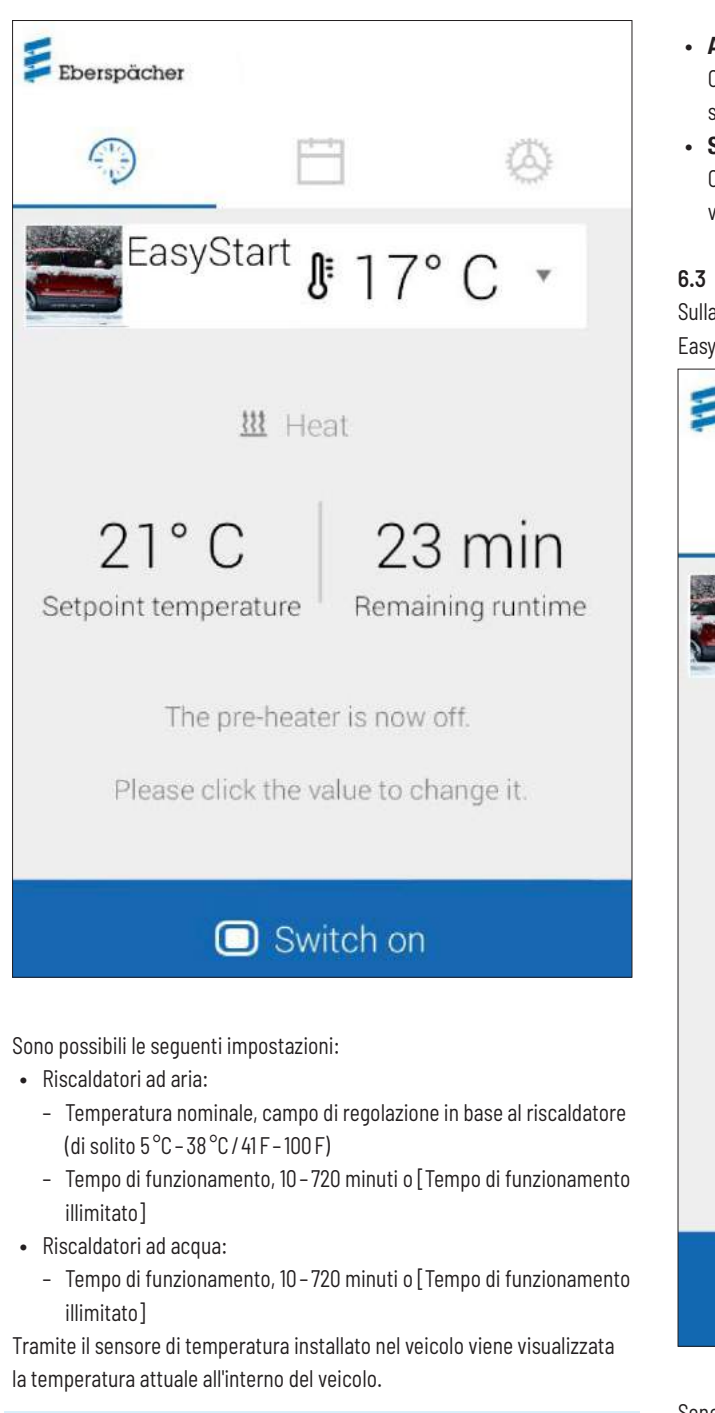

#### $(i)$ **NOTA**

Il rilevamento manuale della temperatura mediante la funzione per smartphone "Trascinare verso il basso per aggiornare" è possibile solo quando il riscaldatore è spento. Durante il funzionamento del riscaldatore, la temperatura viene aggiornata automaticamente.

Cliccando sul pulsante o switch on si avvia il riscaldamento. G Switch off termina il riscaldamento. L'accensione e lo spegnimento possono richiedere, a seconda della connessione di rete, fino a un paio di minuti.

### **•** Tempo residuo

Il tempo residuo si può impostare in modo personalizzato tra 10 e 720 minuti sfiorando il valore attuale oppure [Tempo di funzionamento illimitato].

#### **•** Annulla

Cliccando sul pulsante cancer si annullano tutte le impostazioni non salvate.

**•** Salva

Cliccando sul pulsante save vengono salvate tutte le impostazioni e viene visualizzato il pulsante  $\Box$  Switch off.

### **6.3 Funzionamento immediato ventilazione**

Sulla scheda "Funzionamento immediato" viene visualizzato il modulo EasyStart Web registrato. È selezionata la modalità <sup>\$</sup> Ventilate.

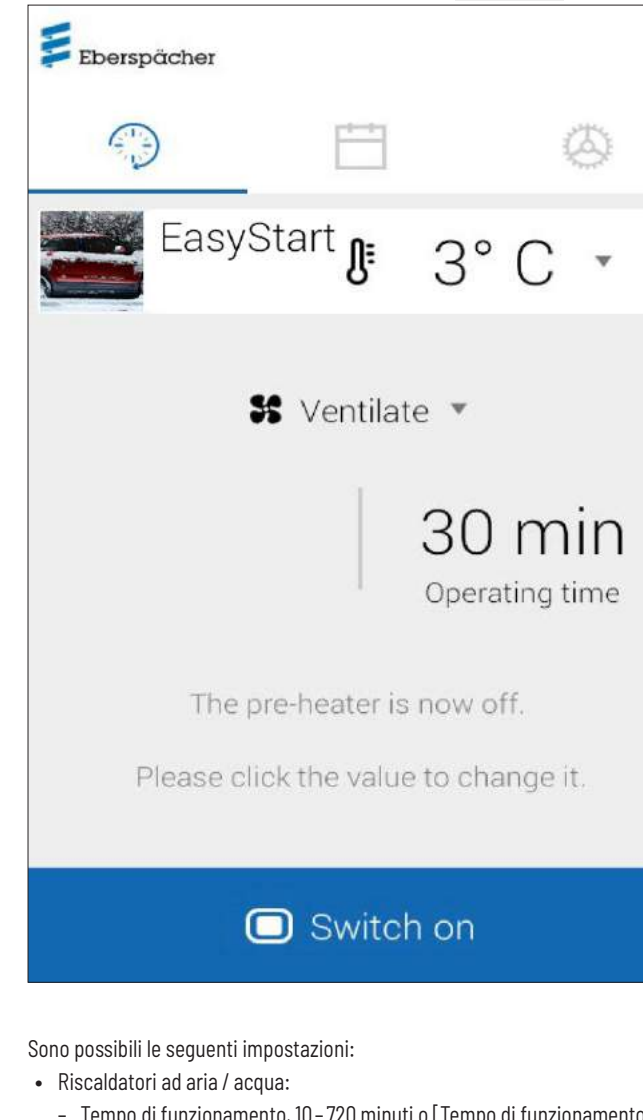

- Tempo di funzionamento, 10 720 minuti o [Tempo di funzionamento illimitato]
- **•** Con il sensore di temperatura incorporato viene rilevata e visualizzata l'attuale temperatura all'interno del veicolo.
- Cliccando sul pulsante **o** switch on si avvia la ventilazione. **Cura Switch off** termina la ventilazione. L'accensione e lo spegnimento possono richiedere, a seconda della connessione di rete, fino a un paio di minuti.

**•** Tempo residuo

Il tempo residuo si può impostare in modo personalizzato tra 10 e 720 minuti e all'infinito sfiorando il valore attuale.

**•** Annulla

Cliccando sul pulsante cancel si annullano tutte le impostazioni non salvate.

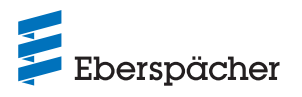

#### **•** Salva

Cliccando sul pulsante save vengono salvate tutte le impostazioni e viene visualizzato il pulsante **.** Switch off .

#### **6.4 Funzionamento immediato calore residuo**

Nella modalità di funzionamento Calore residuo, il sistema di riscaldamento sfrutta il calore residuo del circuito dell'acqua di raffreddamento del motore e distribuisce l'aria riscaldata nell'abitacolo. In questa modalità operativa sono in funzione solo la pompa acqua e il ventilatore.

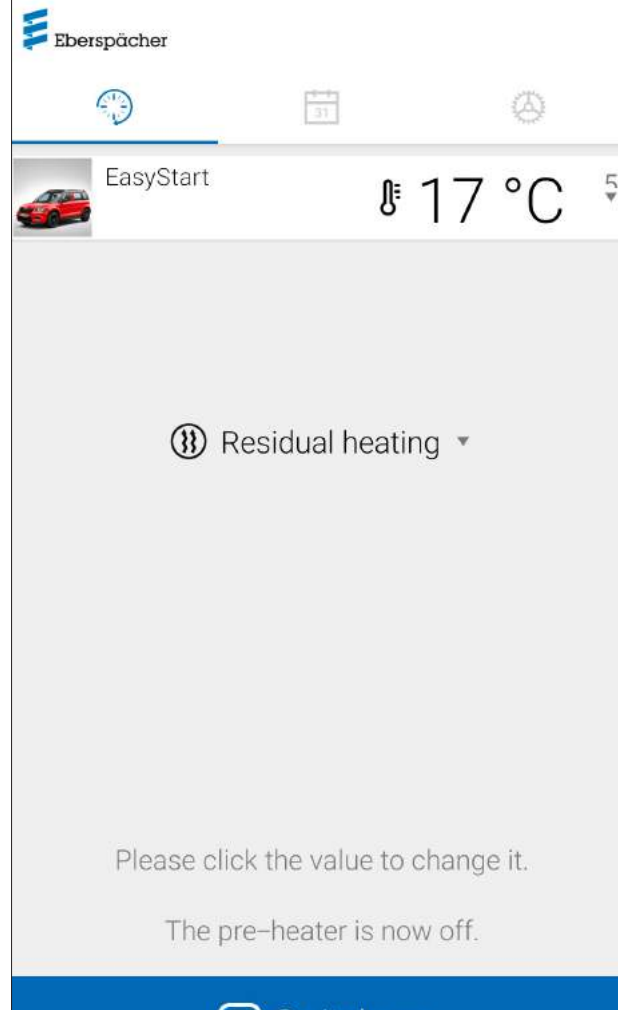

# **U** Switch on

#### Sono possibili le seguenti funzioni:

- **•** Funzionamento a calore residuo **C** Switch on
- $\rightarrow$  Il funzionamento a calore residuo si attiva se è presente calore residuo nell'acqua di raffreddamento del motore. Il tempo di funzionamento a calore residuo varia in base al calore residuo disponibile.
- Funzionamento a calore residuo **CO** Switch off
- $\rightarrow$  Il funzionamento a calore residuo viene arrestato.

# $(i)$  NOTA

- **•** Se la temperatura dell'acqua di raffreddamento è troppo bassa, il funzionamento a calore residuo non è disponibile.
- **•** Funzionamento immediato calore residuo è disponibile solo per riscaldatori ad acqua che supportano questa modalità.

### **6.5 Funzionamento con timer riscaldamento / ventilazione** Selezionare la scheda "Timer".

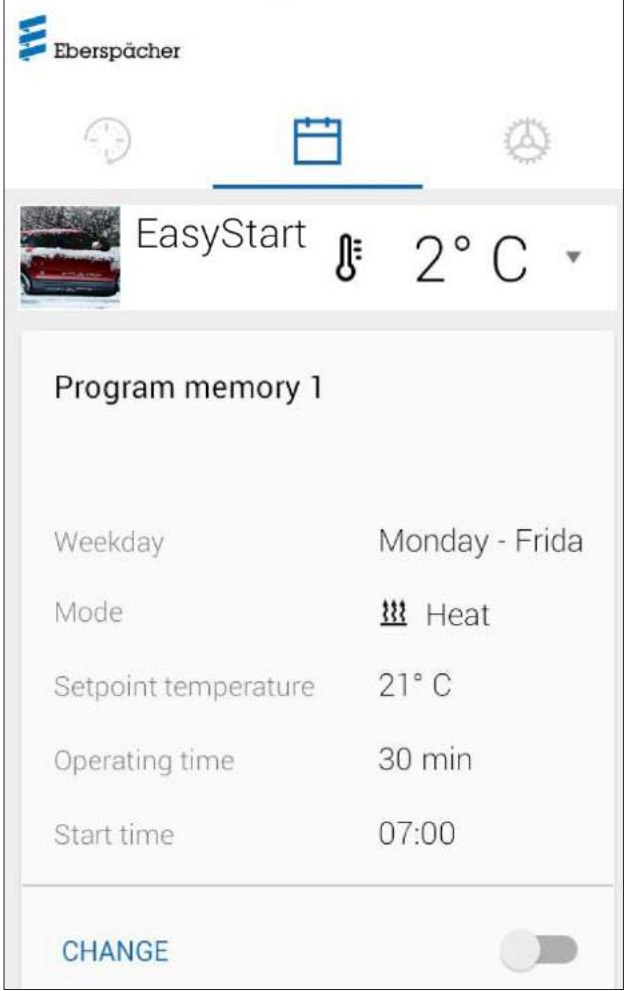

Si possono selezionare le seguenti funzioni:

**•** Memoria programmi 1, 2 e 3

#### Impostazioni:

- **•** Modalità: riscaldamento o ventilazione
- **•** Giorno settimana /Gruppo giorni settimana
	- Lunedì, Martedì, Mercoledì, Giovedì, Venerdì, Sabato, Domenica
	- Lunedì –Venerdì / Lunedì –Domenica /Sabato –Domenica
- **•** Temperatura nominale (temperatura target nei riscaldatori ad aria)
	- Campo di regolazione in base al riscaldatore (di solito 5 °C– 38 °C/ 41 F – 100 F)
- **•** Tempo di funzionamento
	- 10 720 minuti o [Tempo di funzionamento illimitato]
- **•** Orario di partenza / tempo di avvio
- **•** Livello di comfort Eco / Alto

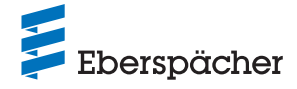

### **6.6 Impostare le memorie dei programmi 1, 2 o 3**

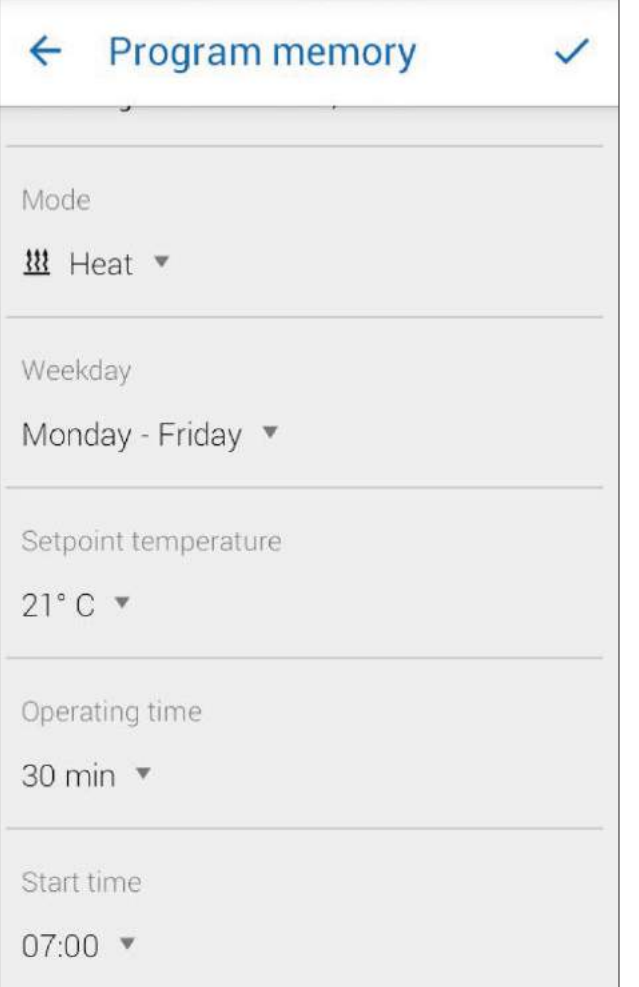

- Cliccare su CHANGE.
- **•** Selezionare la modalità operativa "Riscaldamento" o "Ventilazione".
- **•** Selezionare Giorno settimana /Gruppo giorni settimana.
- **•** Immettere l'orario di partenza ed eventualmente la temperatura nominale e il tempo di funzionamento.
- Salvare le impostazioni cliccando sul pulsante  $\checkmark$ .
- $\frac{1}{2}$  Cliccando sul pulsante  $\leftarrow$  si annullano tutte le immissioni. Viene visualizzata di nuovo la memoria programmi in precedenza selezionata.

#### **6.7 Attivare la memoria programmi**

Dopo avere impostato e salvato tutte le opzioni della memoria programmi si può attivare la memoria programmi 1, 2 o 3 mediante il selettore scorre- $\bullet$ .

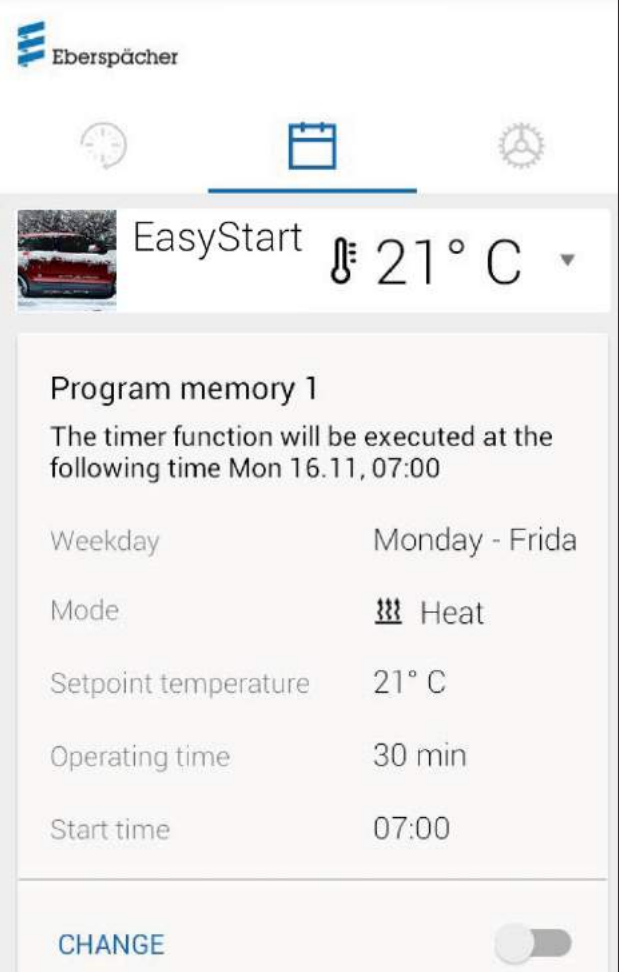

Sul display della modalità Funzionamento immediato <sup>en</sup> viene visualizzato il simbolo dell'orologio  $\mathcal O$  per evidenziare il funzionamento del timer.

### (i) NOTA

- **•** Il timer può essere programmato per un periodo massimo di 7 giorni e poi viene disattivato per motivi di sicurezza.
- **•** Se invece del tempo di avviamento del riscaldatore si desidera l'orario di partenza (solo nei riscaldatori ad acqua), l'officina può cambiare la configurazione tramite l'accesso di manutenzione. La gestione del tempo di riscaldamento calcola quindi il momento di avvio personalizzato del riscaldatore tenendo conto della temperatura in precedenza rilevata all'interno del veicolo e della temperatura nominale.

#### **6.8 Impostazioni**

Nella scheda "Impostazioni" l'utente può eseguire il logout e quindi chiudere l'app e leggere il codice IMEI, il manuale dell'app, le condizioni di utilizzo e l'informativa sulla privacy dell'app EasyStart Web. Inoltre, in caso di richieste di assistenza, si può richiamare tramite [Contatto] l'elenco nazionale specifico degli indirizzi e-mail.

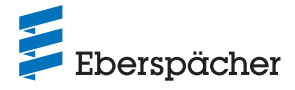

Altre possibilità di impostazione sono:

- **•** Generare il codice di abilitazione per l'accesso a un'officina per la manutenzione (vedi 8.1 "Accesso per l'officina" a pagina 20).
- Nei riscaldatori ad acqua: attivare la funzione altitudine (vedi 5.1 "Menu [Riscaldamento]" a pagina 10).
- **•** Nei riscaldatori ad aria: attivare l'abbassamento della temperatura (vedi 5.1 "Menu [Riscaldamento]" a pagina 10).

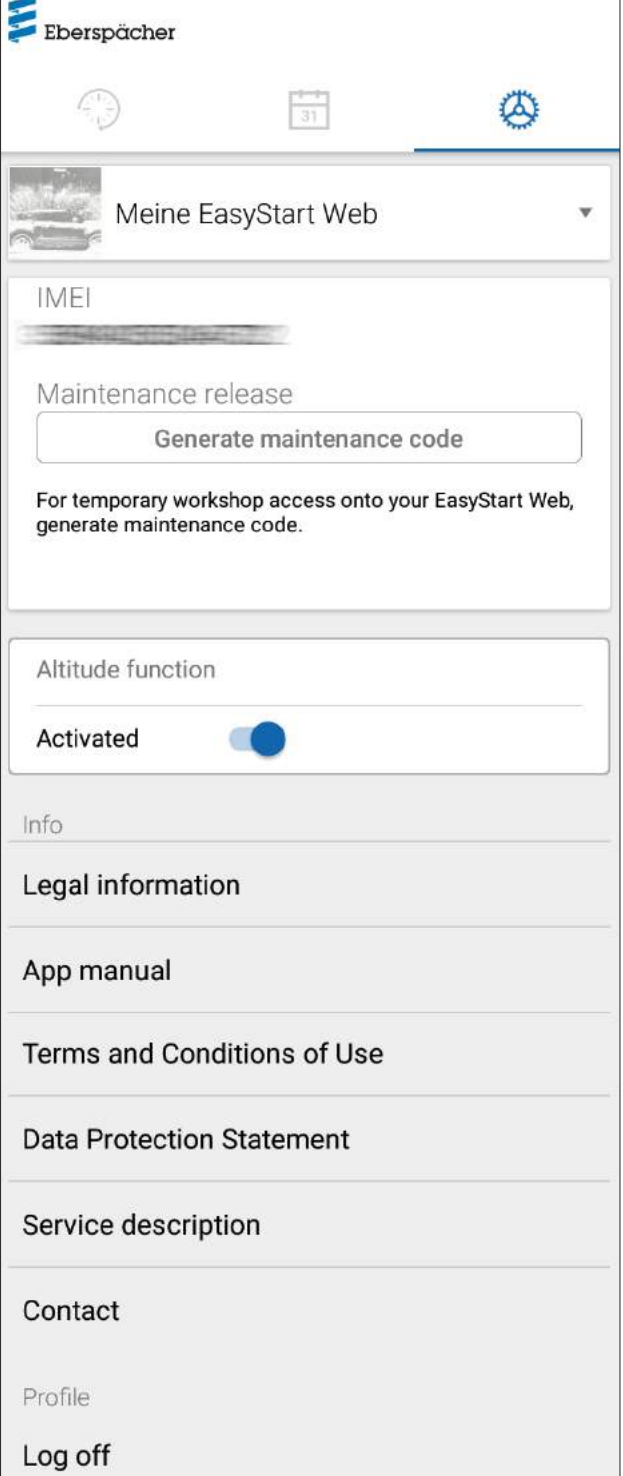

### 7 Uso dell'app per smartwatch

L'uso di EasyStart Web con un'app smartwatch ha due presupposti:

- **•** installazione dell'app per smartphone su uno smartphone con sistema operativo Apple o Android. L'app per smartphone è disponibile presso i seguenti negozi di app:
	- Apple OS: Apple Store, dalla versione iOS 8.1
	- Android OS: Google Play Store, dalla versione Android 4.1
- **•** Accoppiamento Bluetooth tra lo smartwatch e lo smartphone in cui è installata l'app EasyStart Web.

### **NOTA**

- **•** L'app per smartwatch consente l'accesso alle funzioni principali di EasyStart Web.
- **•** L'applicazione web offre l'intera gamma di prestazioni per il comando e la gestione di EasyStart Web (capitolo 5 "Uso dell'applicazione web" a pagina 10).

### **7.1 Selezione di EasyStart Web**

- **•** Eseguire il processo di accoppiamento con lo smartphone tramite Bluetooth. Per informazioni in merito vedi manuale utente dello smartphone.
- **•** L'app installata nello smartwatch viene poi visualizzata con il simbolo rotondo del riscaldatore (Android OS) o con il logo di Eberspächer (Apple OS).
- **•** Sfiorare il simbolo per avviare l'app.

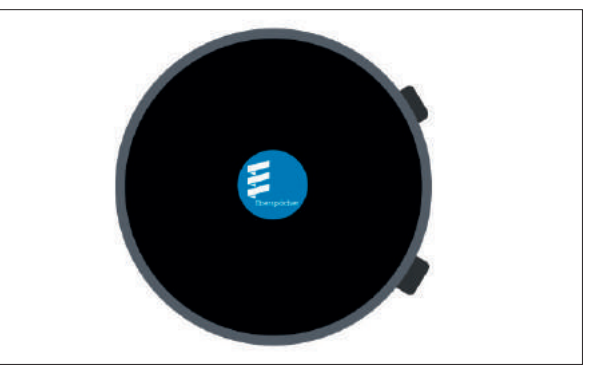

**•** All'avvio dell'app vengono visualizzati la temperatura attuale e lo stato di funzionamento del riscaldatore.

### $(i)$  NOTA

La temperatura visualizzata corrisponde al valore rilevato dal sensore di temperatura di EasyStart Web.

### **7.2 Funzionamento immediato riscaldamento**

**•** Accensione del riscaldatore

Per accendere il riscaldatore, sfiorare "ON". La durata di funzionamento e tutti gli altri parametri corrispondono alle ultime impostazioni selezionate sul riscaldatore.

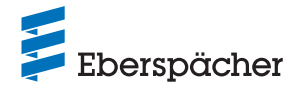

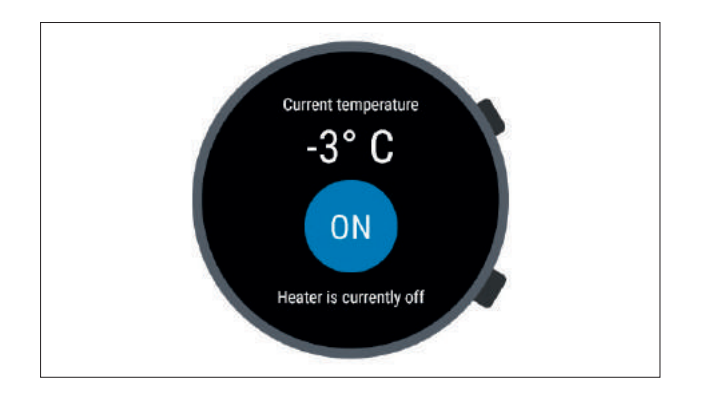

## (i) NOTA

- **•** Con il comando di accensione dell'app per smartwatch si attiva la modalità operativa "Riscaldamento" del riscaldatore comandato. La modalità operativa "Ventilazione" non è disponibile.
- **•** L'accensione e lo spegnimento del riscaldatore comandato possono richiedere, a seconda della connessione di rete, fino a un paio di minuti.

# **•** Spegnimento del riscaldatore

Per spegnere il riscaldatore, sfiorare "OFF".

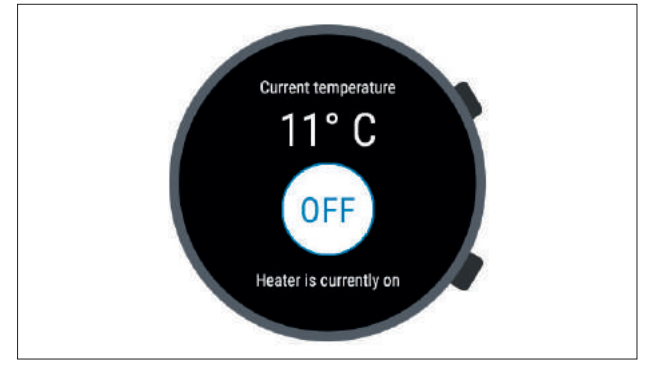

**•** Se si interrompe la connessione Bluetooth tra lo smartwatch e lo smartphone durante il riscaldamento, sul display appare un testo di errore.

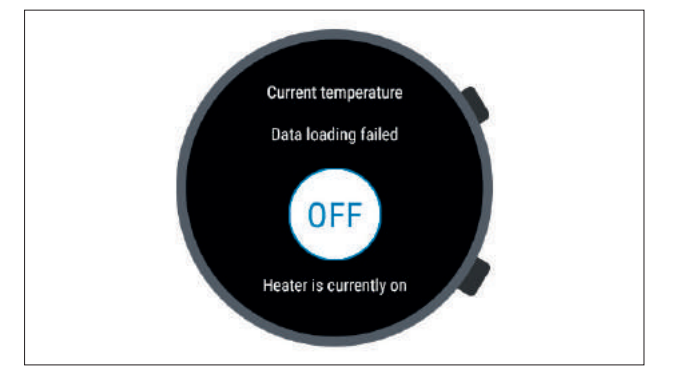

**•** Non appena si ripristina la connessione Bluetooth tra lo smartwatch e lo smartphone durante il riscaldamento, lo smartwatch carica i dati di esercizio attuali.

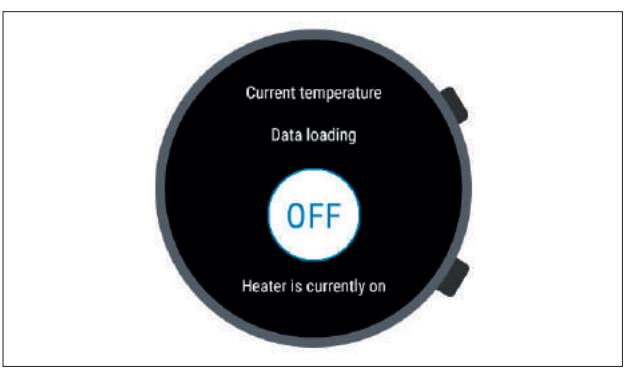

### **7.3 Interruzione della comunicazione**

Se si interrompe la comunicazione lo smartwatch e lo smartphone, non è più possibile comandare EasyStart Web tramite l'app per smartwatch.

### **7.3.1 Interruzione per mancata connessione a internet**

**•** In caso di interruzione nella connessione internet dello smartphone, viene visualizzato un messaggio di errore sullo smartwatch.

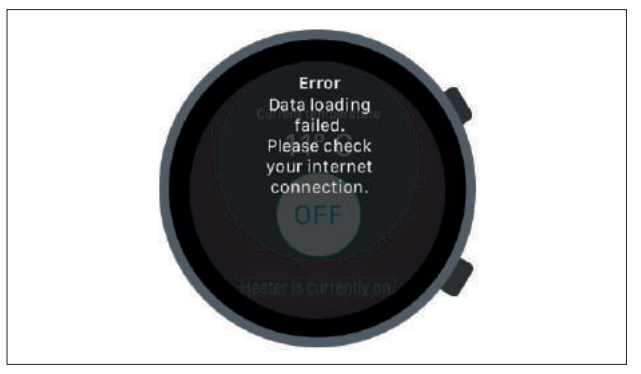

### **7.3.2 Interruzione per manutenzione/diagnosi**

**•** Il messaggio di errore viene visualizzato sullo smartwatch anche durante la manutenzione di EasyStart Web presso un'officina.

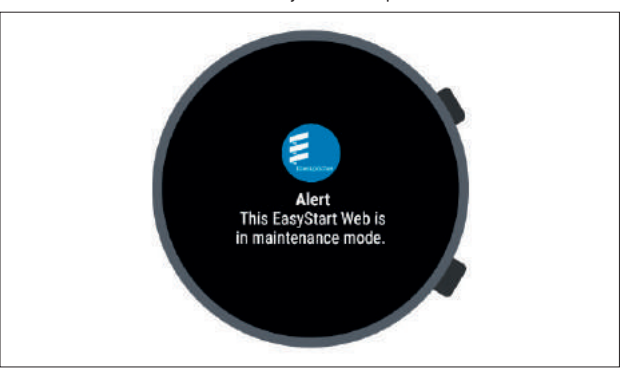

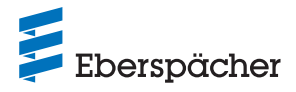

### 8 Manutenzione /diagnosi

### **8.1 Accesso per l'officina**

Durante gli interventi di manutenzione o la diagnosi di possibili cause di errore del riscaldatore, l'utente primario deve trasmettere alla sua officina un codice di abilitazione per il comando del suo EasyStart Web. In tal modo l'officina avrà per 48 ore accesso al riscaldatore per la manutenzione e la diagnosi.

Il codice di abilitazione viene generato al momento dell'evento e viene invalidato dopo l'uso. Viene generato con il pulsante "Opzioni".

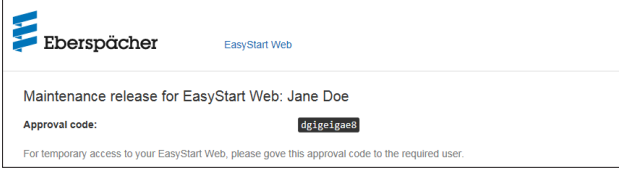

### **8.2 Proroga della durata massima di funzionamento**

La durata massima di funzionamento per un riscaldatore comandato si può impostare in fabbrica a 120 minuti. Tramite l'accesso di manutenzione l'officina ha la possibilità di cambiare questo valore (con una precisione dell'ordine del minuto) nel modulo EasyStart Web secondo le indicazioni del possessore. Il valore massimo assoluto impostabile per la durata di funzionamento è 720 minuti.

### **NOTA**

Per mantenere costantemente stabile il livello di carica della batteria del veicolo, la durata massima di funzionamento del riscaldatore non dovrebbe superare il successivo tempo di guida in modo che la batteria del veicolo si possa ricaricare a sufficienza.

### **9 Assistenza**

### **9.1 Supporto Tecnico**

Per eventuali chiarimenti tecnici o in caso di problemi con il riscaldatore, l'elemento di comando o il software operativo, rivolgersi al seguente indirizzo di assistenza tecnica: support-IT@eberspaecher.com

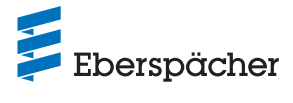

# 10 Che cosa fare quando …

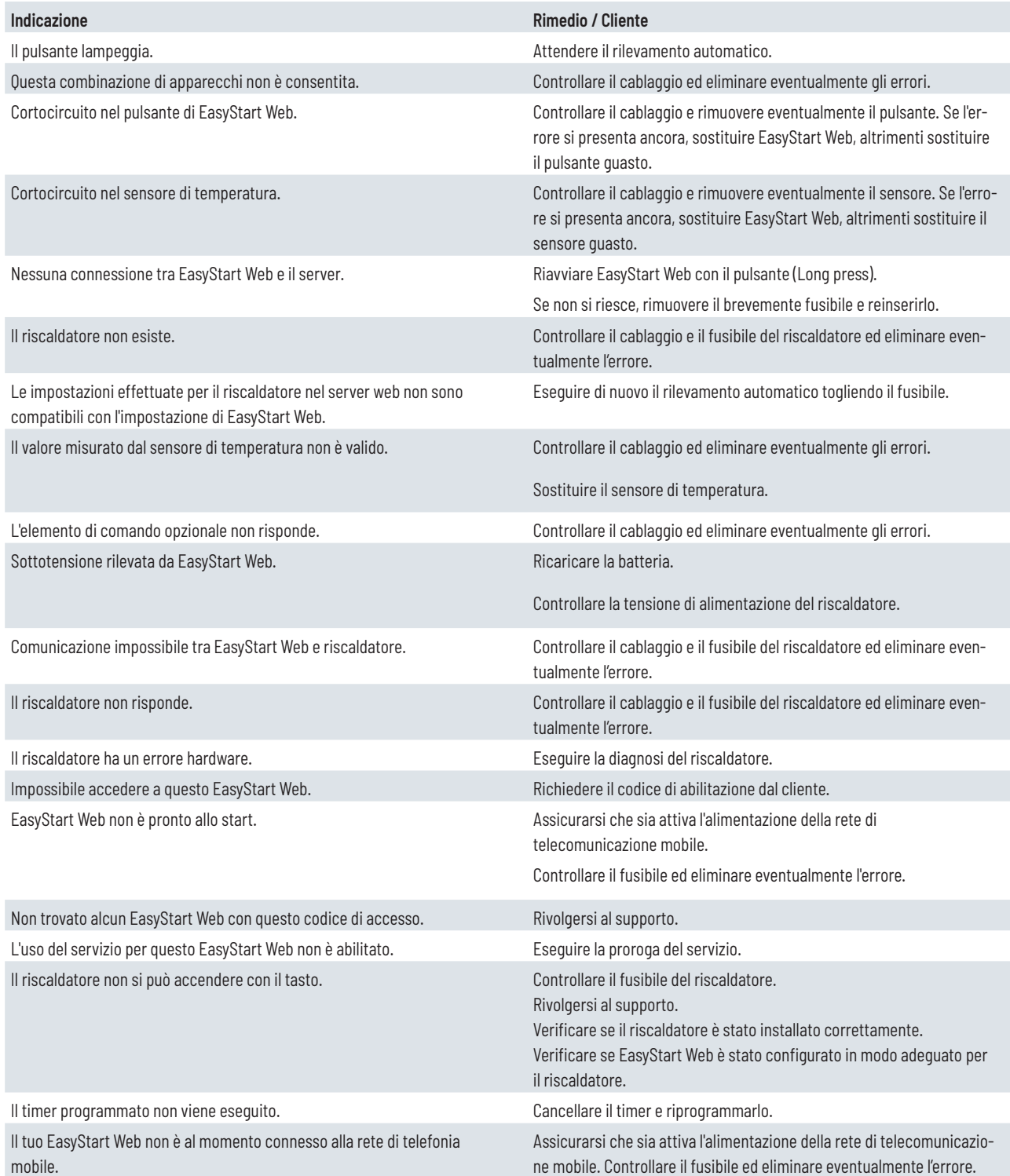

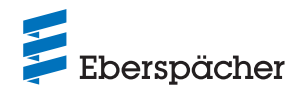

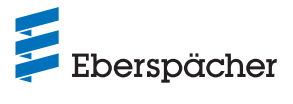

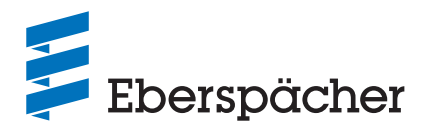

**Eberspächer Climate Control Systems GmbH Eberspächerstraße 24 73730 Esslingen Germany info@eberspaecher.com www.eberspaecher.com**